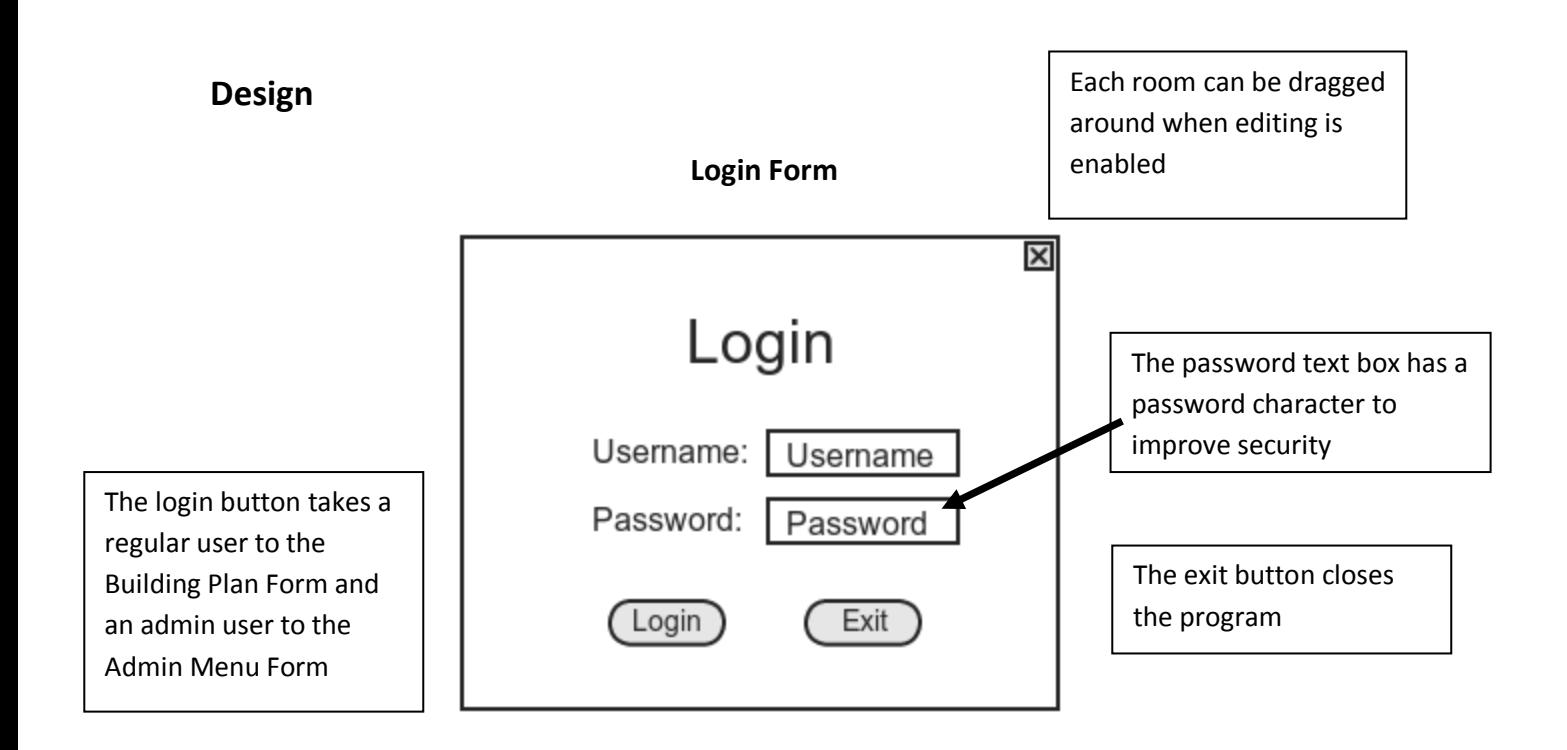

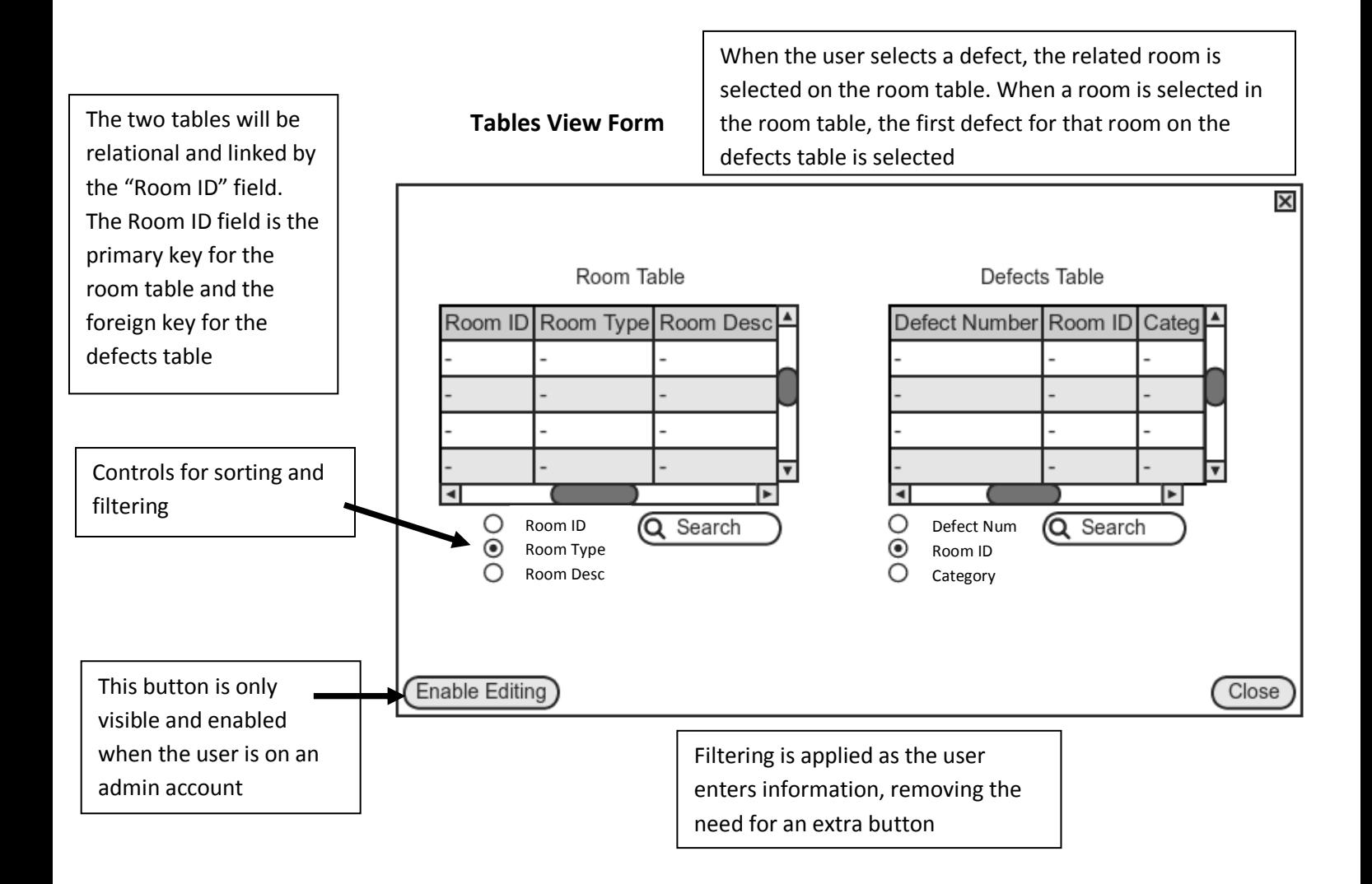

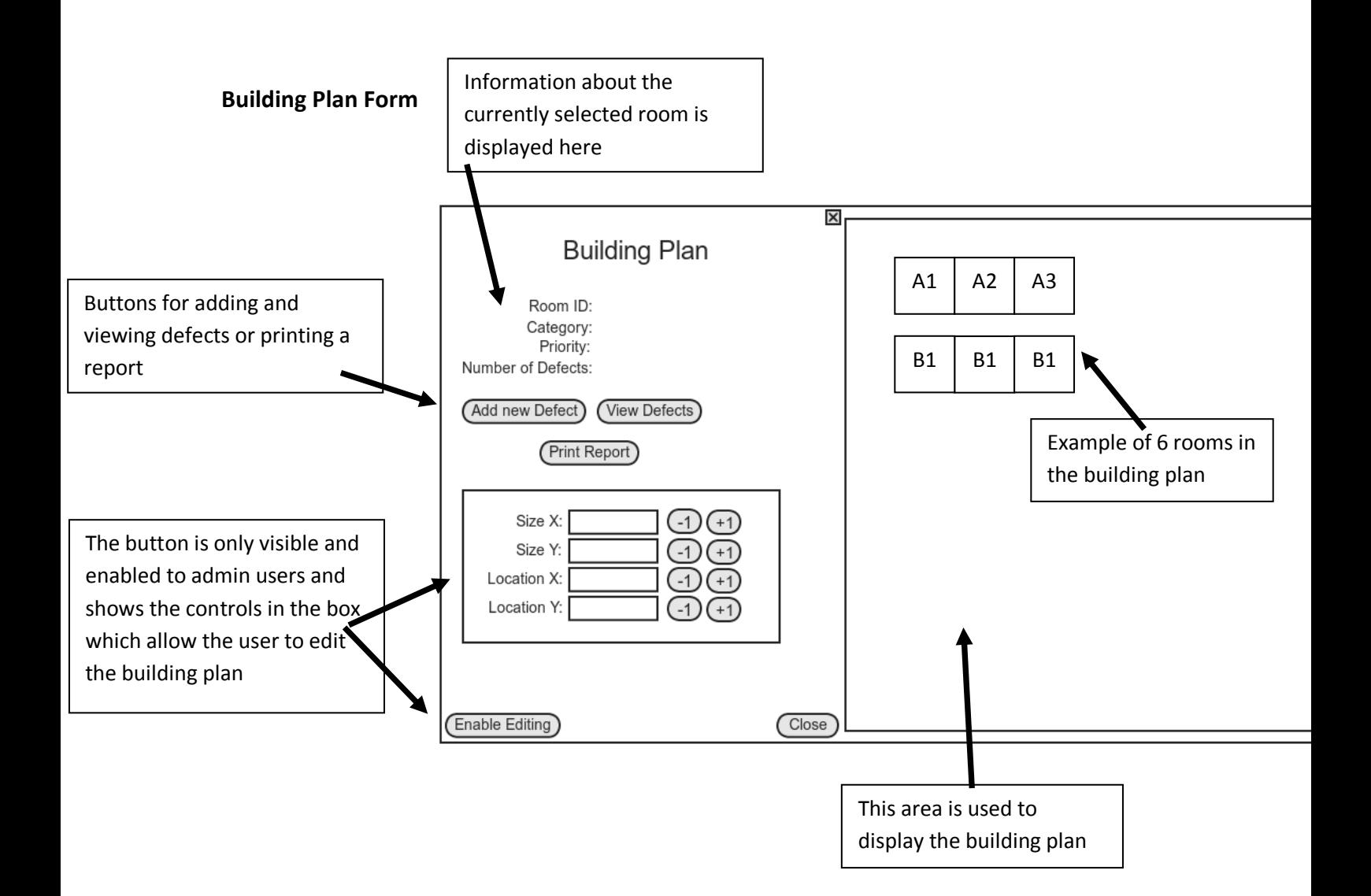

# **Add New Defect Form**

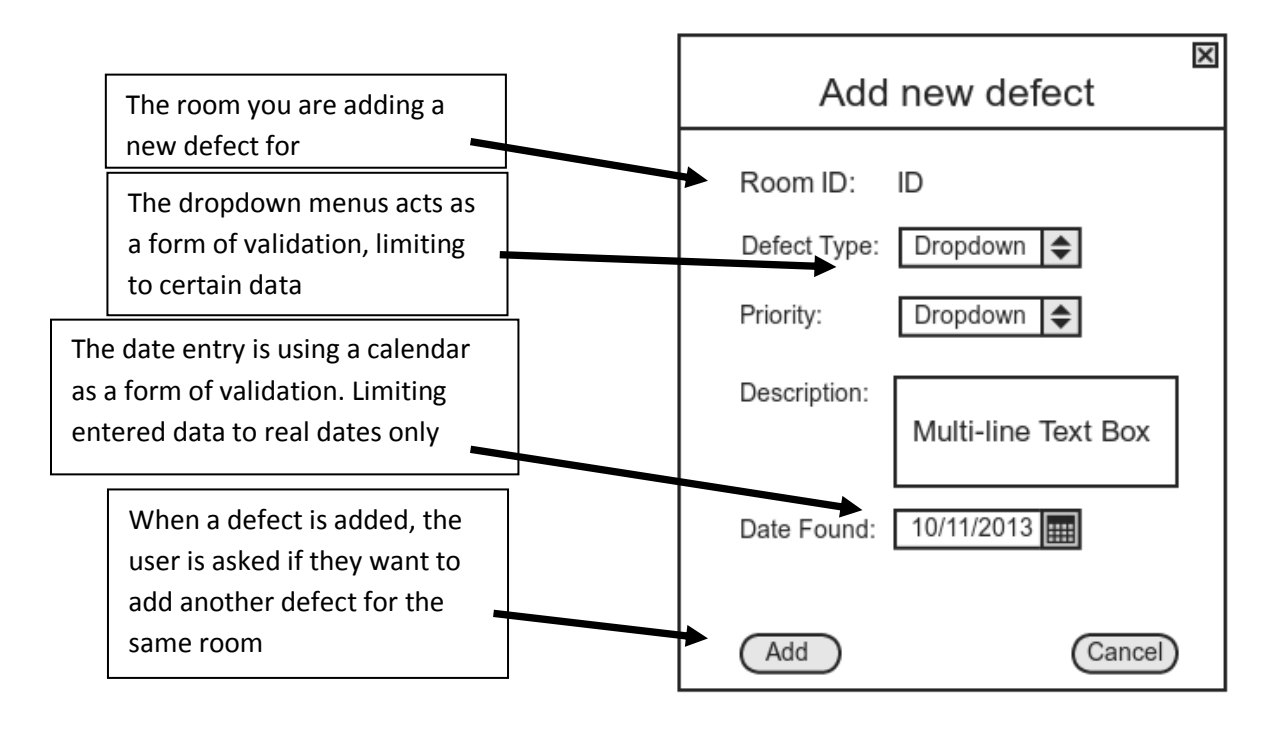

**Report View Form**

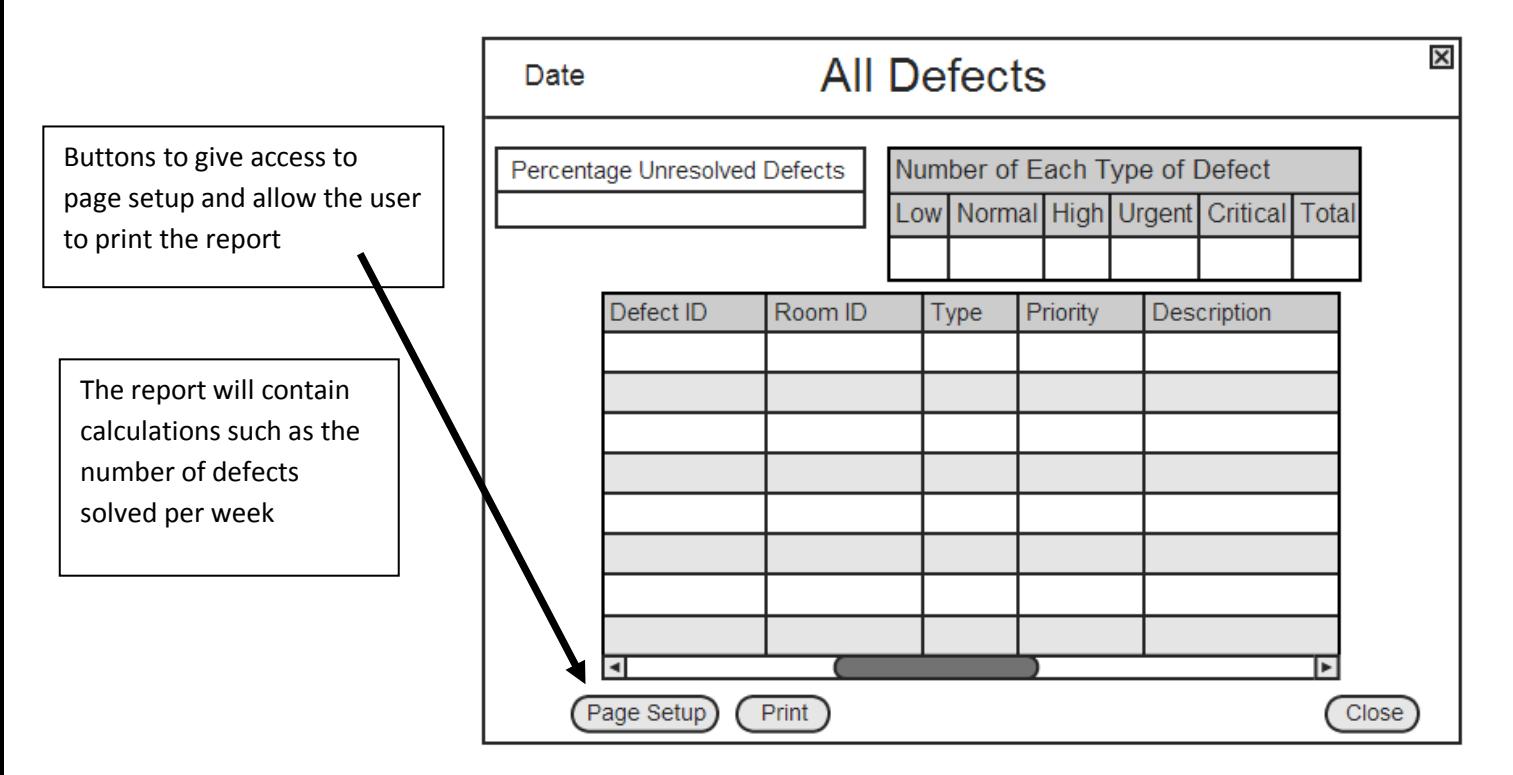

# **Admin Menu Form**

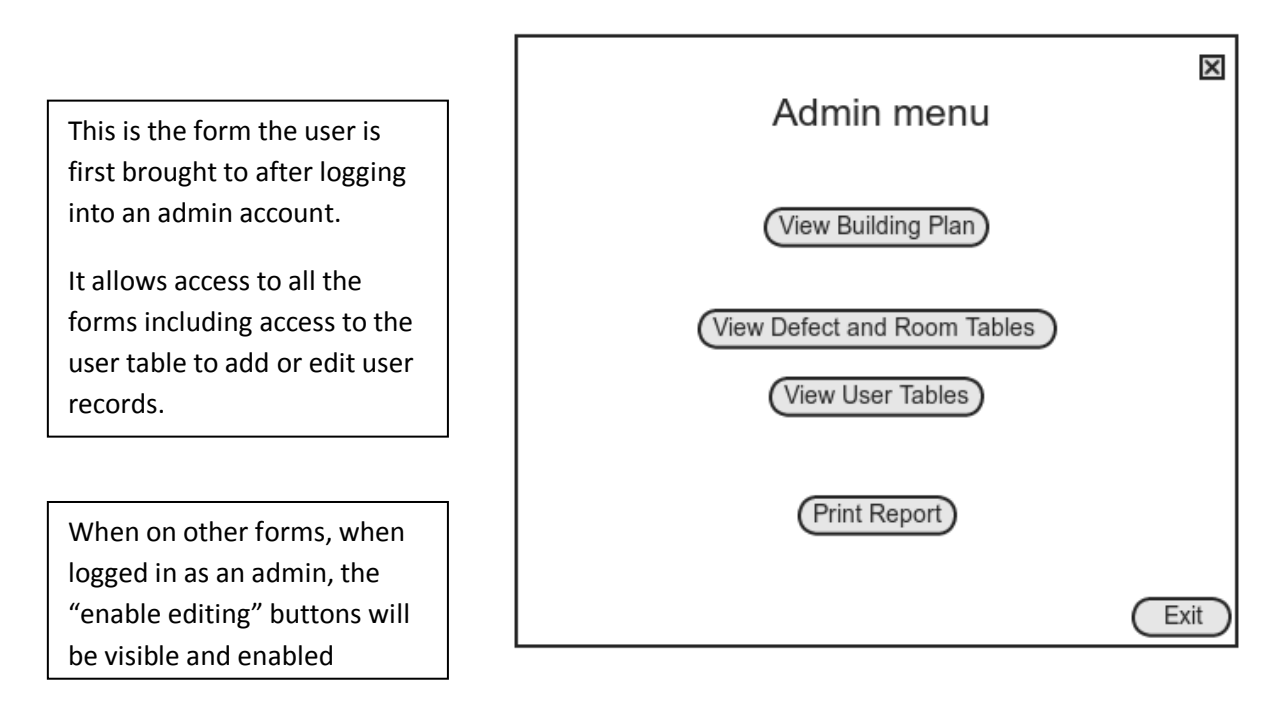

**User Table Form**

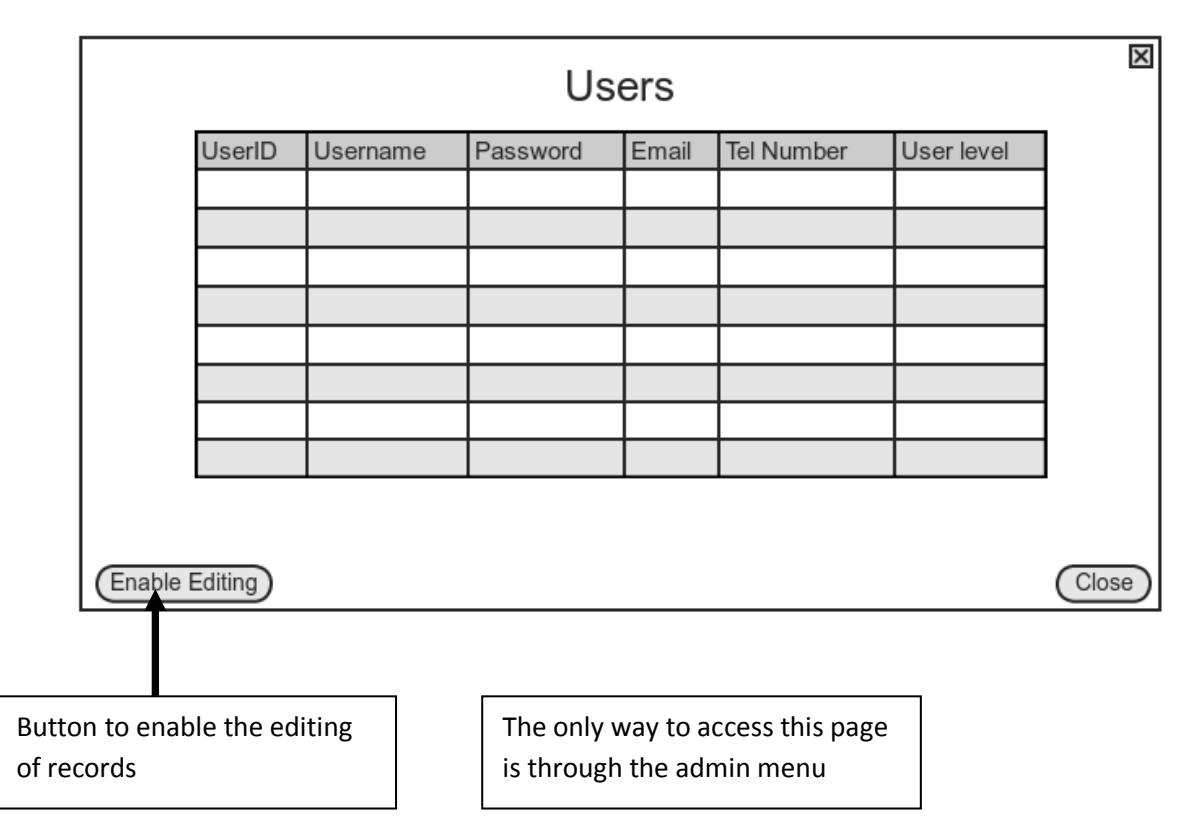

# **Files and data structures**

I will be using three relational tables. RoomTable, DefectTable and UserTable. The DefectTable will be the parent of both the RoomTable and the UserTable.

# **Room Table**

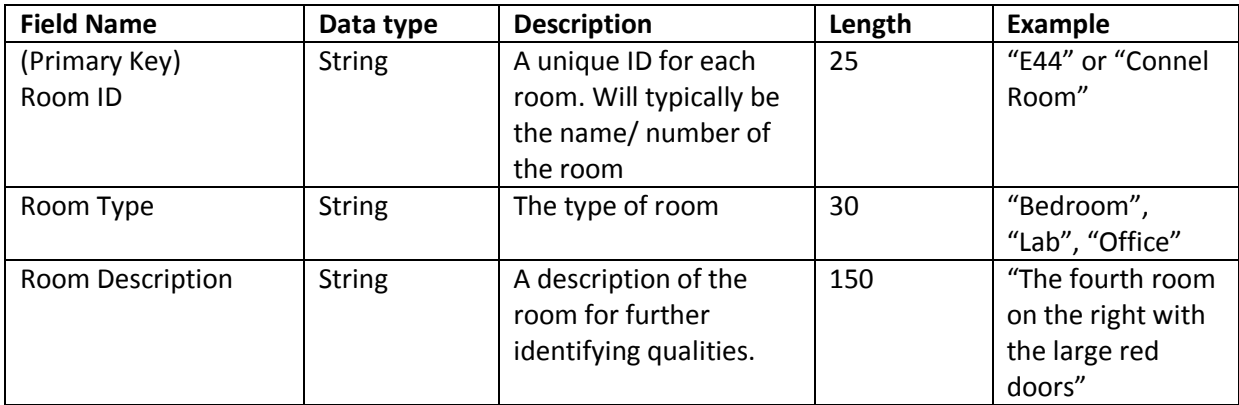

# **Defect Table**

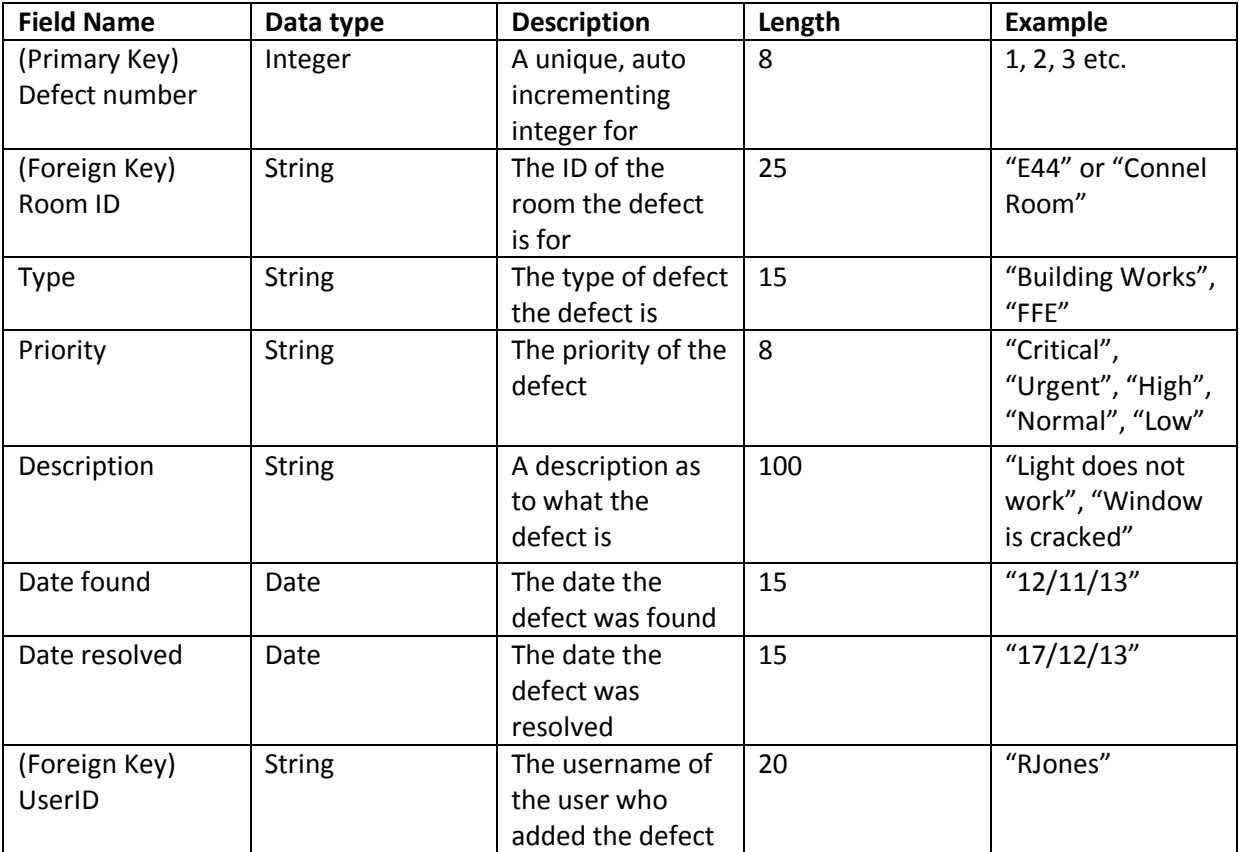

### **User Table**

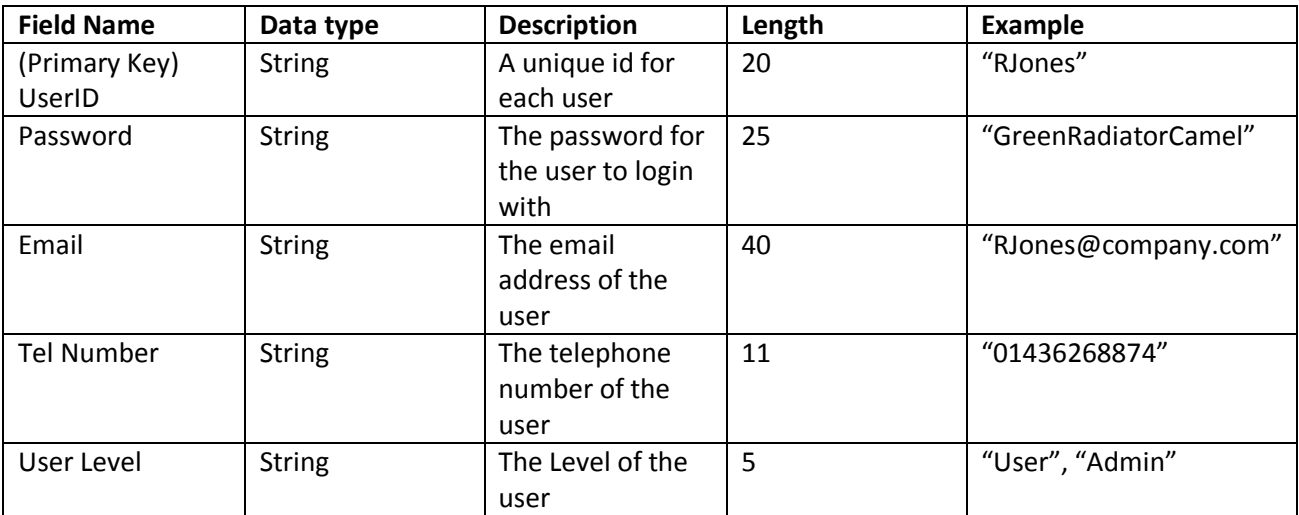

A JSON file will also be used. It will store 5 pieces of information: name, locationX, location, SizeX, SizeY and penColor.

Below is an example of data stored in the JSON file:

```
 {
 "name": "E1",
 "locationX": 27,
    "locationY": 250,
    "sizeX": 200,
    "sizeY": 200,
     "penColor": "default"
   },
```
The data from the JSON file is then deserialised into a list of a custom class objects with these properties:

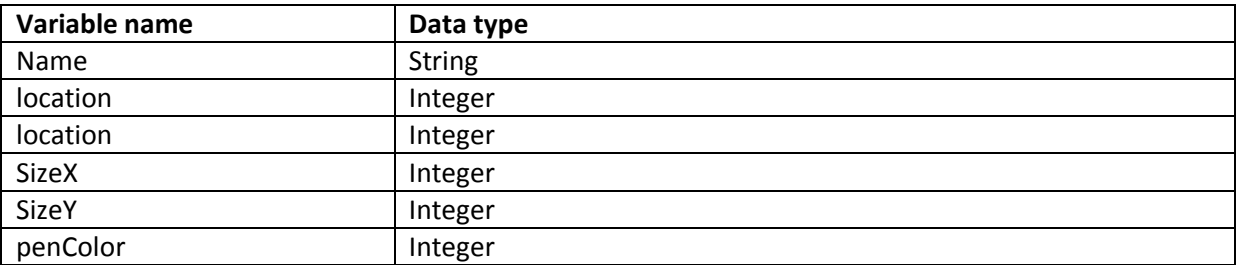

So the structure of the list is such:

```
rectangleList[
          [0]
           rectangle[
                       name
                       locationX
                       locationY
                       SizeX
                       SizeY
                       penColor
                    ]
          [1]
           rectangle[
                       name
                       locationX
                       locationY
                       SizeX
                       SizeY
                       penColor
                    ]
          ]
```
The name of the class is "rectangle" The name of the list is "rectangleList"

# **List for Combo Boxes – Implemented as arrays**

On the "Add New Defect" form, there are two combo boxes used for input. The data structures behind these boxes are as follows:

defectTypeComboBox:

- "Building Works"
- "FFE"
- "M and E"

priorityComboBox:

- "Critical"
- "Urgent"
- "High"
- "Normal"
- "Low"

### **Methods of access**

I will be using an SQL Server Express database which allows for the database to be accessed across a network which will be important for my solution. The DBMS I will be using is the ".NET Framework Data Provider for SQL Server" The DBMS will assist with manipulating data in the database by providing methods for adding and editing data as well as preventing database corruption and errors. It also

simplifies the otherwise complex tasks involved in connecting to the database.

The file access I will be using will be indexed sequential. This will allow the location of a file through checking each record but will also allow the location of records using indexes, speeding up access times. This will be used for all three tables – RoomTable, DefectTable and UserTable- as sorting and filtering will be useful

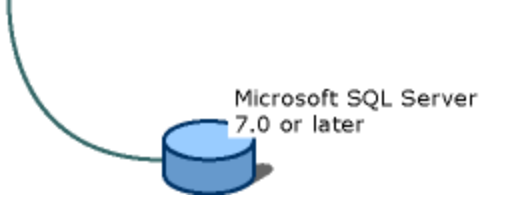

NET Framework Data Provider for SQL Server

for all tables as there will be a large number of records to sort and filter through.

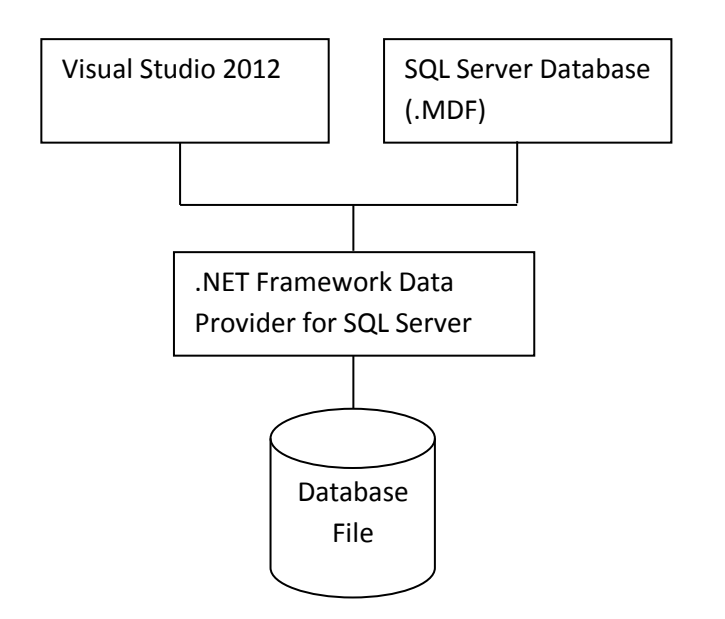

# **Validation**

For validating data entered into the system, I will use regular expressions(Regex). A regular expression is a text string for describing a search pattern. I will check entered data against the regular expression containing the desired format for the entered data. If the data matches the regular expression then the data is validated.

### **Size and Position of rooms on the building plan**

I will use a regular expression to make sure the entered data is a number. An example of the Regex I will use is this:  $(A\ddot{S})$ 

```
IF(data IS number) THEN
     throw error
ENDIF
```
### **New defect form**

A presence check will be performed on each data entry control to make sure data has been entered or selected for each. The presence check will check to see if there is at least one character (excluding spaces) entered in the field.

```
If(data IS all white space OR IS empty) THEN
     throw error
ENDIF
```
For the date entry, I will use a date picker which limits the user to entering only real dates, providing a form of validation.

There is a textbox for entering a description for the defect. I will not apply validation other than the presence check to the textbox as the description is allowed to be anything, but there must be a description.

All other data entries for adding a new defect are done by the use of dropdown lists which limit the user to entering certain values.

### **New Room Form**

I will check that there is data entered in each textbox not including whitespaces. I will trim the contents of the textbox which ignores whitespaces and if this results in the textbox being empty then there was no data in the textbox

### **New User Form**

I will use two Regular Expressions, one for phone numbers and one for email addresses. These regexes will only match with data that is a valid phone number or a valid email

### **Filtering on Table View Forms**

Validation will be applied to the textbox where the filter data is typed dependant on which field has been selected to be filtered by. If the field is a number-only field, I will validate to make sure the entered data contains only numbers else this can cause a runtime error.

```
IF(field IS number only field AND data NOT number) THEN
     throw error
ENDIF
```
# **Processing Stages**

# **System Flowchart**

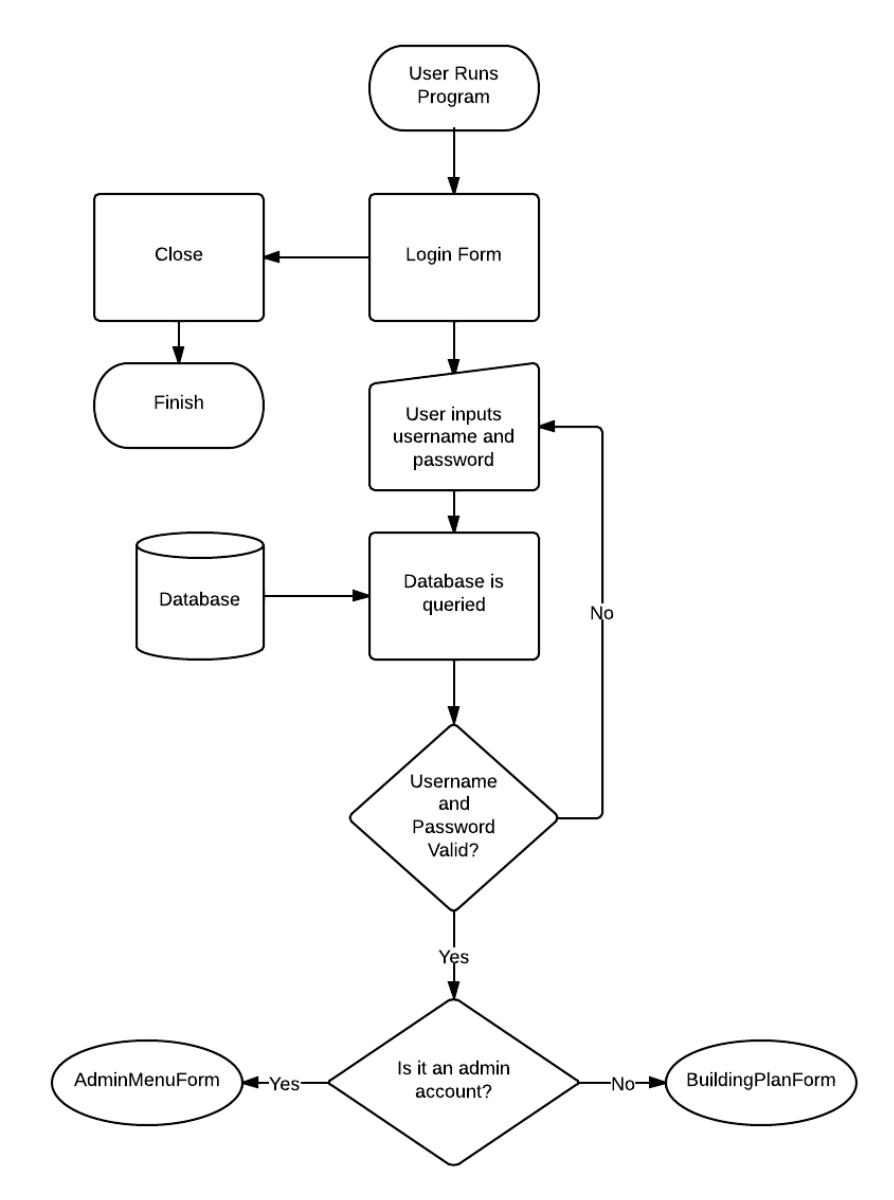

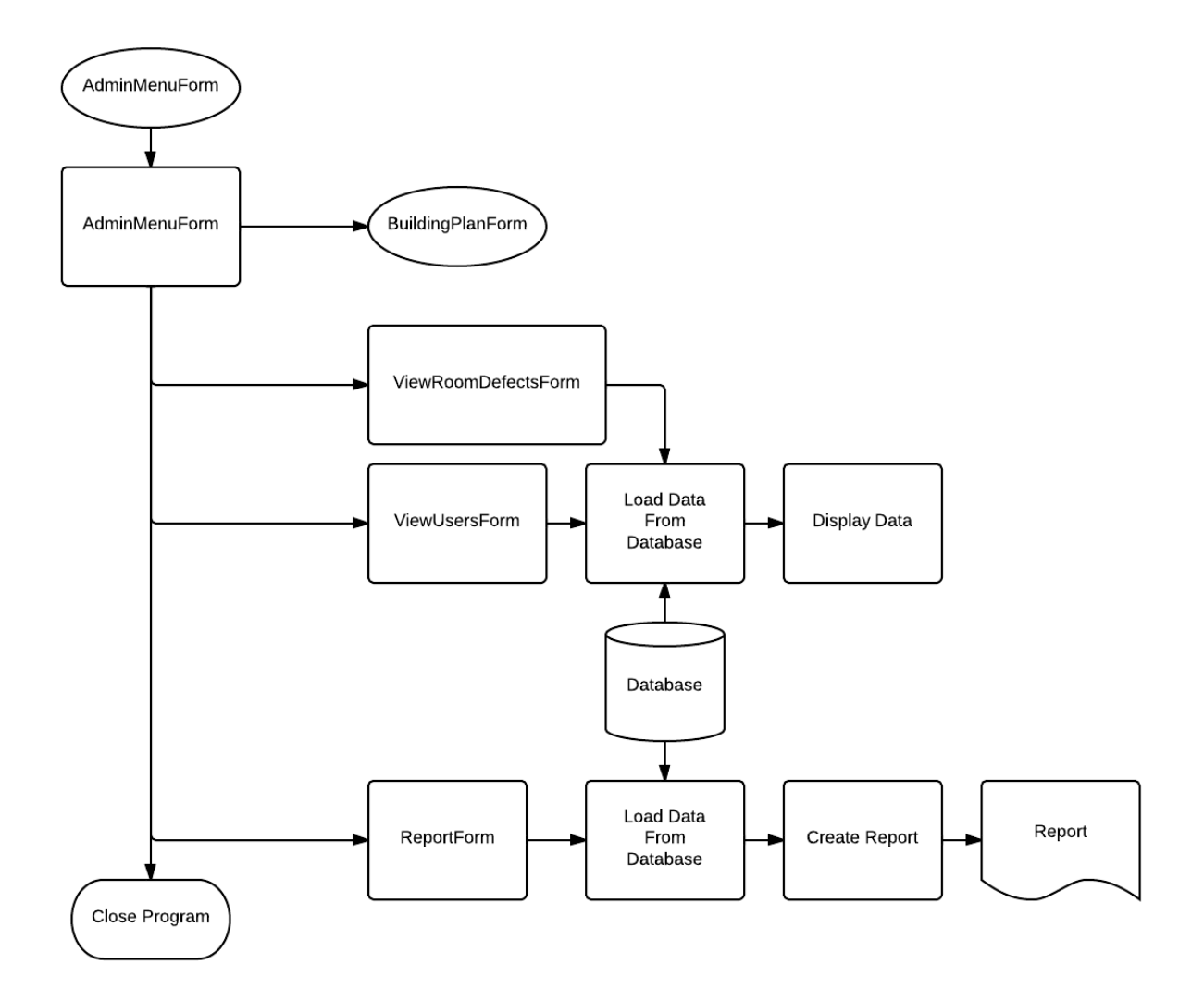

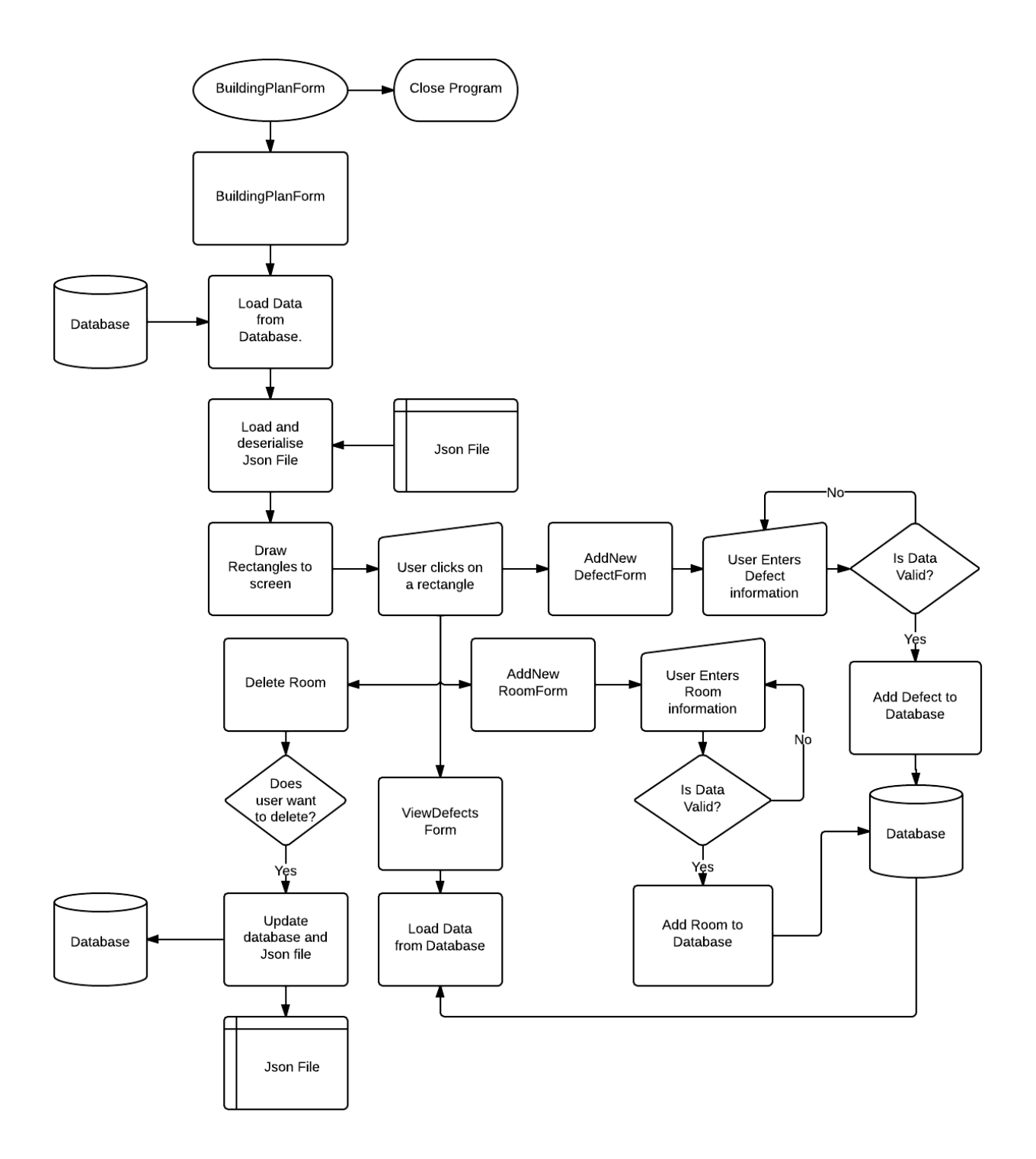

# **Pseudocode**

### **Login Form**

Procedure LoginFormLoad

Boolean fileIsFound = false CREATE Regular Expression called pathRegex to match with text that contains "rectanglesOut.json" FOREACH String in Global path variable CREATE variable currentString of type String = currentString from Foreach IF pathRegex matches with currentString THEN Global variable JSONPath = currentString fileIsFound = true

### ENDIF

# END FOREACH

IF !fileIsFound THEN SHOW MessageBox stating the file could not be found and asking if the user wants to generate one IF MessageBox result = yes THEN CREATE a List of type rectangle called tempRectangles  $Int I = 0$ WHILE I <= number of rows in RoomTable DO CREATE a new rectangle with name from current row's RoomID value

- ADD rectangle to tempRectangles
- $i++$

END WHILE

Serialise tempRectangles into JSON and write it to a new JSON File

SHOW MessageBox stating that the file has been created and that the program will CLOSE CLOSE Program

#### ENDIF

### ENDIF

END Procedure

### Procedure LoginButtonClick

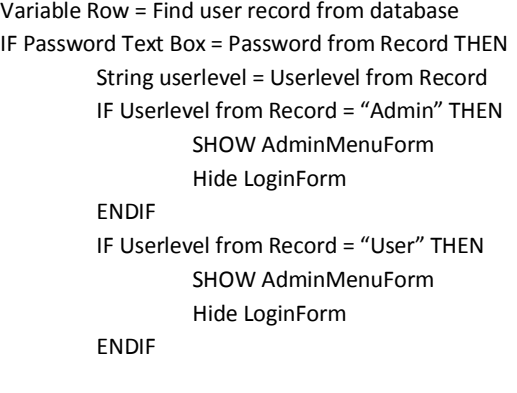

# ENDIF

ELSE

SHOW error message "The username or password was incorrect"

ENDIF

### END Procedure

### **Building Plan Form**

Procedure BuildingPlanForm

Boolean editingEnabled = false Class rectangle String name Integer locationX Integer locationY Integer sizeX Integer sizeY String penColor END Class

List of type rectangle rectangles Integer mouseOffsetX

Integer mouseOffsetY

String currentRectangleName = ""

CREATE variable numberRegex of type RegularExpression of regular expression "^[0-9]+\$"

#### Procedure BuildingPlanForm Load

IF userlevel IS NOT "admin" THEN Hide and disable controls ENDIF IF userlevel IS "admin" THEN SET controls.enabled = editingEnabled ENDIF Disable viewDefectsBtn Disable newDefectBtn pictureBox1.WaitToLoadImage = true CREATE variable sr of type StreamReader with path of rectangle information json file String rectangleJSON = sr.ReadToEnd CREATE variable serialiser of type JavaScriptSerialiser rectangles = serialiser.Deserialise rectangleJSON Into form of List of type rectangles CLOSE sr END Procedure

#### Procedure SaveButtonClick

FOREACH rectangle in rectangles

CREATE variable thisrectangle of type rectangle = currentrectangle from Foreach thisrectangle.penColor = "default"

END FOREACH

String json = serialise the contents of rectangles

Write json to original json file

### END Procedure

#### Procedure timerTick

CREATE graphics object for pictureBox1 CREATE variable defaultPen of type Pen of colour Black and thickness 3.0 CREATE variable defaultPen of type Pen of colour HotPink and thickness 3.0 CREATE variable brush of type Brush of colour Black CREATE variable font of type Font of font Ariel , size of 13 and style of Bold

CREATE variable bm of type Bitmap of width pictureBox1.Width and height pictureBox1.Height CREATE variable offScreenGraphics of type Graphics fromImage bm offScreenGraphics.Clear with colour White USING CREATE variable gr of type Graphics fromImage bm

#### FOREACH rectangle in rectangles

CREATE variable thisRectangle of type rectangle = currentrectangle from Foreach

IF thisRectangle.sizeX <= 10 THEN thisRectangle.sizeX = 10

ENDIF

IF thisRectangle.sizeY <= 10 THEN

thisRectangle.sizeY = 10

ENDIF

IF thisRectangle.penColor == "default" THEN

offScreenGraphics.DrawRectangle with values Pen of defaultPen, Position of locationX and locationY with Size of sizeX and sizeY from thisRectangle

offScreenGraphics.DrawString with values Text of name, Font of font, Brush of brush,

Location of locationX + (sizeX /2.5) and locationY + (sizeY/2.5)

ENDIF

IF thisRectangle.penColor == "pink" THEN

offScreenGraphics.DrawRectangle with values Pen of selectedPen, Position of locationX and locationY with Size of sizeX and sizeY from thisRectangle

offScreenGraphics.DrawString with values Text of name, Font of font, Brush of brush, Location of locationX + (sizeX /2.5) and locationY + (sizeY/2.5) ENDIF END FOREACH END USING pictureBox1.Image = bm END Procedure Procedure picturebox1MouseDown sender variable e Disable viewDefectsBtn Disable newDefectBtn IF e.Button == Left Mouse Button THEN FOREACH rectangle in rectangles CREATE variable thisRectangle of type rectangle = currentrectangle from Foreach thisRectangle.penColor = "default" IF currentRectangleName == "" THEN IF e.X >= thisRectangle.locationX AND e.X <= thisRectangle.locationX +thisRectangle.sizeX AND e.Y >= thisRectangle.locationY AND e.Y <= thisRectangle.locationY +thisRectangle.sizeY THEN currentRectangleName = thisRectangle.name var row = Find row in RoomTable by Room\_ID using the variable currentRectangleName roomIDLabel.Text = row.Room\_ID roomTypeLabel.Text = row.Room\_Type roomDescLabel.Text = row.Room\_Description MyGlobals.selectedRoom = thisRectangle.name; Integer defectNum = 0 Integer  $i = 0$ WHILE i < number of rows in DefectTable DO IF DefectTable[i].Value == thisRow.Room\_ID THEN defectNum++ ENDIF  $i++$ END WHILE numberDefectsLabel.Text = defectNum mouseOffsetX = e.X – thisRectangle.locationX mouseOffsetY = e.Y – thisRectangle.locationY thisRectangle.penColor = "pink" RectangleWidthBox.Text = thisRectangle.sizeX as type String RectangleHeightBox.Text = thisRectangle.sizeY as type String rectangleLocationBoxX.Text = thisRectangle.locationX as type String rectangleLocationBoxY.Text = thisRectangle.locationY as type String Set viewDefectsBtn to enabled ` Set newDefectBtn to enabled ENDIF ELSE thisRectangle.penColor = "default" ENDELSE ENDIF ENDIF END FOREACH END Procedure Procedure pictureBox1MouseMove sender variable e

IF e.Button == Left Mouse Button AND editingEnabled != false THEN FOREACH rectangle in rectangles

CREATE variable thisRectangle of type rectangle = currentrectangle from Foreach

IF thisRectangle.Name == currentRectangleName THEN

IF e.X >= thisRectangle.locationX AND e.X <= thisRectangle.locationX +thisRectangle.sizeX AND e.Y

>= thisRectangle.locationY AND e.Y <= thisRectangle.locationY +thisRectangle.sizeY THEN

thisRectangle.locationX = e.X – mouseOffsetX

thisRectangle.locationY = e.Y – mouseOffsetY

rectangleLocationBoxX.Text = thisRectangle.locationX as type String

rectangleLocationBoxY.Text = thisRectangle.locationY as type String

ENDIF

ENDIF

END FOREACH

END Procedure

Procedure pictureBox1MouseUp

currentRectangleName = "" mouseOffsetX = 0 mouseOffsetY = 0

END Procedure

Procedure rectangleIncrementXClick

```
FOREACH rectangle in rectangles
         CREATE variable thisRectangle of type rectangle = currentrectangle from Foreach
         IF thisRectangle.penColor == "pink" THEN
                  thisRectangle.locationX += 1
                   rectangleLocationBoxX.Text = thisRectangle.locationX as type String
         ENDIF
END Foreach
```
END Procedure

*Repeat code for decrementX but subtract 1 from thisRectangle.locationX Repeat both increment and decrement code replacing X by Y Repeat all 4 for size adjustment buttons changing X and Y for Width and Height*

Procedure rectangleLocationBoxXKeyPress sender variable e

IF e.KeyChar== Return Key THEN FOREACH rectangle in rectangles

> CREATE variable thisRectangle of type rectangle = currentrectangle from Foreach IF thisRectangle.penColor == "pink" THEN IF numberRegex.IsMatch with rectangleLocationBoxX.Text THEN thisRectangle.locationX = rectangleLocationBoxX.Text as type Integer

ENDIF

ENDIF

END FOREACH

ENDIF

END Procedure

*Repeat for BoxYKeyPress changing X to Y Repeat both changing X and Y to width and height*

Procedure editButtonClick

IF editingEnabled == false THEN editingEnabled = true editControlsGroup.Enabled = editingEnabled editBtn.Text = "Disable Editing" return

```
ENDIF
IF editingEnabled == true THEN
```

```
editingEnabled = false
editingControlsGroup.Enabled = editingEnabled
editBtn.Text = "Enable Editing"
Return
```
### ENDIF END Procedure

#### Procedure editBtnClick

IF editingEnabled == false THEN editingEnabled = true

```
Set enabled state of editControlsGroup to value of editingEnabled
         editBtn.Text = "Disable Editing"
         return
ENDIF
IF editingEnabled == true THEN
         editingEnabled = false
         Set enabled state of editControlsGroup to value of editingEnabled
         editBtn.Text = "Enable Editing"
         return
ENDIF
```
### END Procedure

Procedure viewDefectsBtnClick

```
Hide buildingPlanForm
        Disable the timer
        SHOW ViewDefectsForm
        SHOW buildingPlanForm
        Enable the timer
END Procedure
```
Procedure newDefectBtnClick

Hide buildingPlanForm Disable the timer SHOW NewDefectForm SHOW buildingPlanForm Enable the timer Reload Data from the Tables

END Procedure

Procedure buildingPlanFormOnClosing

Disable the timer

### END Procedure

#### Procedure addRoomBtnClick

Hide buildingPlanForm Disable the timer SHOW NewRoomForm Enable the timer Reload Data from the Tables END Procedure

Procedure deleteBtnClick

```
IF SHOW Warning MessageBox Result == Yes THEN
         Remove rectangles with name == roomIDLabel
         var row = Find row in RoomTable by Room_ID using roomIDLabel
         Delete row from table
         Update Table in database
         Int i = 0WHILE i < number of rows in DefectTable DO
                  IF Row[i] Cell[1] == roomIDLabel THEN
                           Remove Row[i]
                  ENDIF
                  i++END WHILE
         Update Table in database
         FOREACH rectangle in rectangles DO
                  CREATE variable thisRectangle of type rectangle = currentrectangle from Foreach
                  pencolor of thisRectangle = "default"
         END FOREACH
         String JSON = Serialise rectangles to JSON
         Write JSON to file
         SHOW MessageBox for confirm deletion
         roomIDLabel = ""
         roomDescLabel = \muroomTypeLabel = ""
         numberDefectsLabel = ""
```
#### ENDIF

**-----------------------------More goes here?--------------------------------**

END Form Procedure

#### **New Defects Form**

```
Procedure NewDefectsForm
```
Procedure NewDefectsFormLoad

Load data from Table RoomIDLabel.Text = MyGlobals.selectedRoom Set selected item in DefectTypeBox to first item Set selected item in PriorityBox to second item Set max date of Date picker to current date

END Procedure

Procedure DescriptionTBoxTextChanged

Set back colour of DescriptionTBox to default colour IF Length of DescriptionTBox >= 90 THEN Set back colour of DescriptionTBox to Coral ENDIF IF Length of DescriptionTBox == 100 THEN Set back colour of DescriptionTBox to OrangeRed ENDIF END Procedure

Procedure DescriptionTBoxEnter

CREATE tooltip object with name TT Remove all tooltips from screen SHOW new tooltip with text "Character Limit is 100" on the DescriptionTBox

#### END Procedure

Procedure DescriptionTBoxMouseClick

CREATE tooltip object with name TT Remove all tooltips from screen SHOW new tooltip with text "Character Limit is 100" on the DescriptionTBox

#### END Procedure

#### Procedure DescriptionTBoxLeave

Set back colour of DescriptionTBox to default colour END Procedure

#### Procedure cancelBtnClick

SHOW MessageBox with text "Are you sure you want to cancel?" with title "Cancel?" with Yes and No buttons IF Result of MessageBox is Yes THEN

CLOSE this Form

ENDIF

END Procedure

Procedure addBtnClick

Insert new row into table with values from data entered by user Update table

SHOW MessageBox with text "New defect has been added" with title "Success" with OK button CLOSE this Form

END Procedure

END Form Procedure

### **ViewDefectsForm**

#### Procedure ViewDefectsForm

Int SelectedRowIndex

Procedure ViewDefectsFormLoad

Load data from Database Disable ResolveBtn String filter String token = selectedRoom filter = RoomID Like SelectedRoom DefectTable Filter = filter

### END Procedure

Procedure CLOSEBtnClick CLOSE form END Procedure

Procedure resolveBtnClick Int  $i = 0$ FOREACH row in DefectTable DO CREATE variable thisRow of type Row = currentRow from Foreach IF RoomID of thisRow == selectedRoom THEN

```
break
         ENDIF
         i++END FOREACH
Var row = DefectTable Row[selectedRowIndex + i]
IF isResolved cell value of row == null THEN
         DateTime previousDate = resolveDate
         SHOW ResolveForm
         IF resolveDate != previousDate THEN
                  dateResolved Cell of row = resolveDate
                  Update DefectTable
                  Reload data from Table
         ENDIF
```
### ENDIF

END Procedure

Procedure dataGridViewCellClicked Enable resolveBtn selectedRowIndex = Index of row that was clicked on END Procedure END Form Procedure

### **ResolveForm**

Procedure ResolveForm Procedure ResolveFormLoad Maxdate of dateTimePicker = current date END Procedure

Procedure resolveBtnClick resolveDate = dateTimerPicker Value CLOSE ResolveForm END Procedure END Form Procedure

### **ViewUsersForm**

Procedure ViewUsersForm Procedure newUserBtnClick HIDE ViewUsersForm SHOW NewUserForm SHOW ViewUsersForm Reload data from Table END Procedure END Form Procedure

#### **NewUserForm**

Procedure NewUserForm CREATE Regular Expression called EmailRegex for that matches with valid emails CREATE Regular Expression called TelRegex for that matches with valid telephone numbers Procedure NewUserFormLoad DISABLE newUserBtn SET selected index of UserLevel combo box to  $0$ END Procedure Procedure BookBtnEnable IF Length of UserIDBox != 0 AND password1Box == pasword2Box AND Length of password1Box != 0 THEN IF Length of EmailBox == 0 AND Length of TelBox == 0

```
OR Length of EmailBox == 0 AND TelBox matches TelRegex
         OR EmailBox matches EmailRegex AND TelBox matches TelRegex
         THEN
         ENABLE newUserBtn
         ValidationErrorLabel = ""
ENDIF
ELSE
         DISABLE newUserBtn
         ValidationErrorLabel = "One or more fields contain incorrect information"
ENDELSE
```
OR EmailBox matches EmailRegex AND Length of TelBox == 0

```
ELSE
```
ENDIF

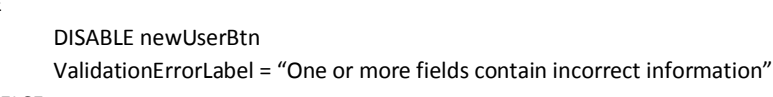

### ENDELSE

### END Procedure

```
Procedure ValidateableTextBox_Leave
```

```
IF BackColor of Sender == White OR BackColor of Sender == Green OR Length of text in Sender == 0 THEN
         BackColor of Sender = White
ENDIF
ELSE
         BackColor of Sender = OrangeRed
ENDELSE
```
Call BookButtonEnable

#### END Procedure

```
Procedure userIDBox_TextChanged
```

```
IF TextLength of Sender != 0 THEN
         BackColor of Sender = Green
ENDIF
ELSE
         BackColor of Sender = OrangeRed
ENDELSE
```
# END Procedure

Procedure password1Box\_TextChanged

```
IF Text of Sender == password2Box Text THEN
                  BackColor of Sender = Green
         ENDIF
         ELSE
                  BackColor of Sender = OrangeRed
         ENDELSE
         IF password2Box Text == password1Box Text THEN
                  BackColor of password2Box = Green
         ENDIF
         ELSE
                  BackColor of password2Box = OrangeRed
         ENDELSE
         Call BookButtonEnable
END Procedure
```
Procedure cancelbtnClick

SHOW MessageBox with text "Are you sure you want to cancel?" with title "Cancel?" with Yes and No buttons IF Result of MessageBox is Yes THEN

CLOSE this Form

ENDIF END Procedure

Procedure newUserBtnClick

INSERT new Row into UserTable using the values from the controls UPDATE Database SHOW MessageBox with text "A new user has been added" with title "Success" with OK button CLOSE this Form

END Procedure END Form Procedure

### **NewRoomForm**

Procedure NewRoomForm

CREATE Regular Expression called whiteSpaceRegex for that matches with whitespace only

Procedure AddRoomBtnClick

IF RoomTable does not contain Row with RoomID of roomIDBox AND roomIDBox Trimmed Text != "" THEN IF roomIDBox Trimmed Text != ""AND roomTypeBox Trimmed Text != "" AND roomDescripBox Trimmed Text  $I =$  "" THEN INSERT new Row in RoomTable WITH values roomIDBox, roomTypeBox and roomDescripBox CREATE new rectangle WITH Name = roomIDBox  $locationX = 0$  $locationY = 0$  $sizeX = 100$ sizeY = 100 penColor = "default" ADD Rectangle to rectangles FOREACH rectangle in rectangles DO CREATE variable thisRectangle of type rectangle = currentrectangle from Foreach pencolor of thisRectangle = "default" END FOREACH String JSON = Serialise rectangles to JSON Write JSON to file SHOW MessageBox with text "New room was successfully added" with title "Success" with OK button CLOSE this Form ENDIF ELSE SHOW MessageBox with text "Could not add new room. Please check there is data entered in all boxes" with title "Error" with OK button ENDELSE ENDIF ELSE SHOW MessageBox with text "Could not add new room. Please check there is not already a room with the same ID and the RoomID field is not empty" with title "Error" with OK button ENDELSE

END Procedure

Procedure cancelbtnClick

SHOW MessageBox with text "Are you sure you want to cancel?" with title "Cancel?" with Yes and No buttons IF Result of MessageBox is Yes THEN CLOSE this Form ENDIF END Procedure

# **Reporting Pseudocode**

Procedure PercentageDefects

Int count  $= 0$ FOR i = 0, I <= TotalRecords, i++ DO if Record[i] Resolved == Null THEN count++ ENDIF

END FOR

OUTPUT ((count/TotalRecords)\*100)

END Procedure

Procedure DateFormat

OUTPUT DateField as dateformat dd/mm/yyyy

END Procedure

Procedure calculatePriorityDefectsAll

```
Int count = 0FOR i = 0, I <= TotalRecords, i++ DO
                   if Record[i] priority is Like "low" THEN
                             count++
                   ENDIF
```
END FOR

OUTPUT count

END Procedure

Procedure SetRowColour

```
Int count = 0FOR i = 0, I <= TotalRecords, i++ DO
         String SetColor = "No Color"
         IF Record[i] priority is Like "Low" THEN
                   SetColor = "LightGreen"
         ENDIF
```
*This IF statement is repeated for each priority type with SetColor set to a different colour for each different priority*

END FOR OUTPUT SetColor

END Procedure

# **Evaluation**

In evaluating my solution, I will consider three main areas: Usability, Suitability and Performance.

# **Usability:**

I shall use a questionnaire to ascertain how user friendly my solution is and how easy it is to navigate and use by users of various skill levels from both my computing class and from the rest of my school.

The questionnaire will contain several questions for which the usability of the system will be rated against from 1-5.

I shall consider the usability of the system to be acceptable if most of the questions get a 4 or 5 rating. The questionnaire I shall use is below:

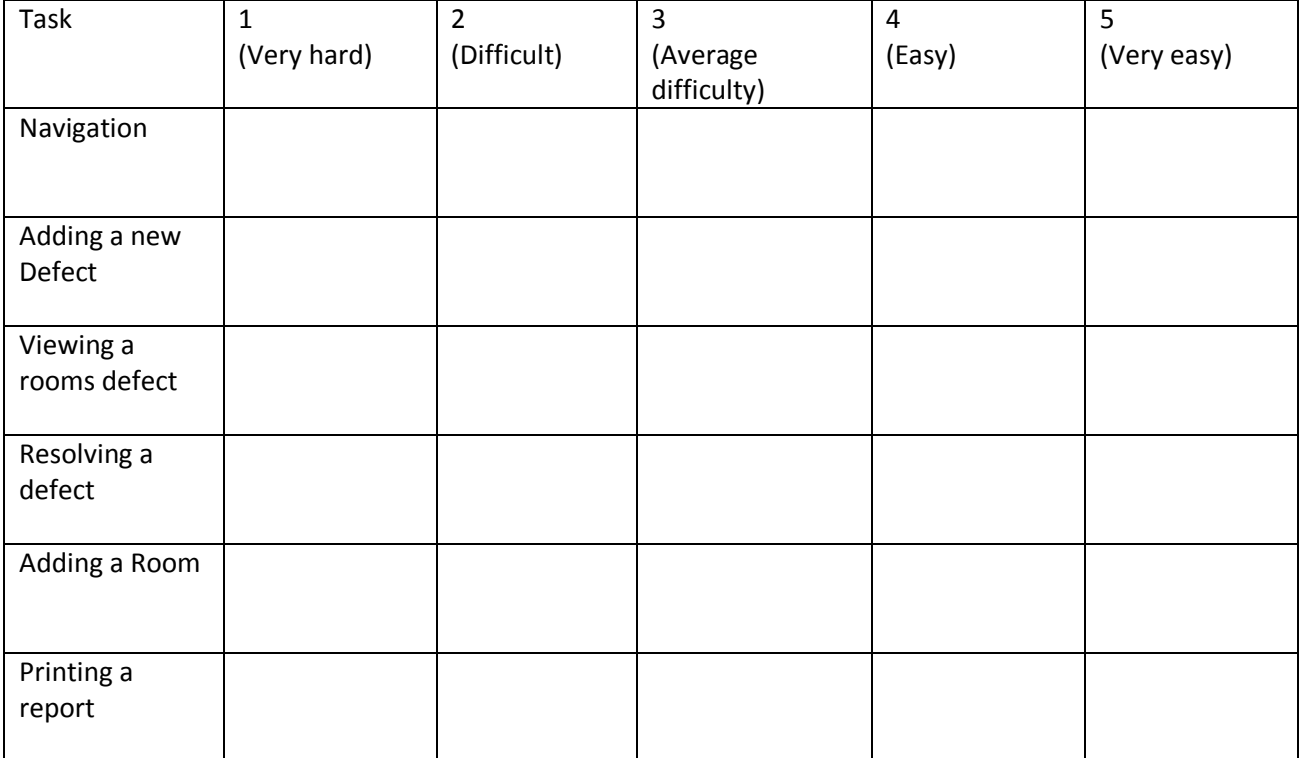

### **Suitability:**

I will consider the solution suitable if it meets all the aims set out for it. The solution must meet the set requirements of the problem. It must be suitable for use in a professional environment

# **Performance:**

I will run tests on many different aspects of the solution to see whether the program functions as intended and does not break when used. The tests will use normal, extreme, incompatible and nonexistent data.

Calculations must be made correctly.

If no major parts of the system fail the testing process or are very simply fixed, I will consider the performance of the system successful.